# Amplification linéaire Basse Fréquence à transistors simulée sous LTspice

Ce guide est destiné aux passionnés de reproduction sonore, friands de réalisations propres et souhaitant s'investir dans la conception de schémas ou simplement désireux de mieux comprendre l'électronique audio de puissance.

*à Eric.*

Jean-Marc Plantefève <https://2adiy.ovh/>

première édition : 4 mai 2010 dernière mise à jour : 28 décembre 2023

# Table des matières

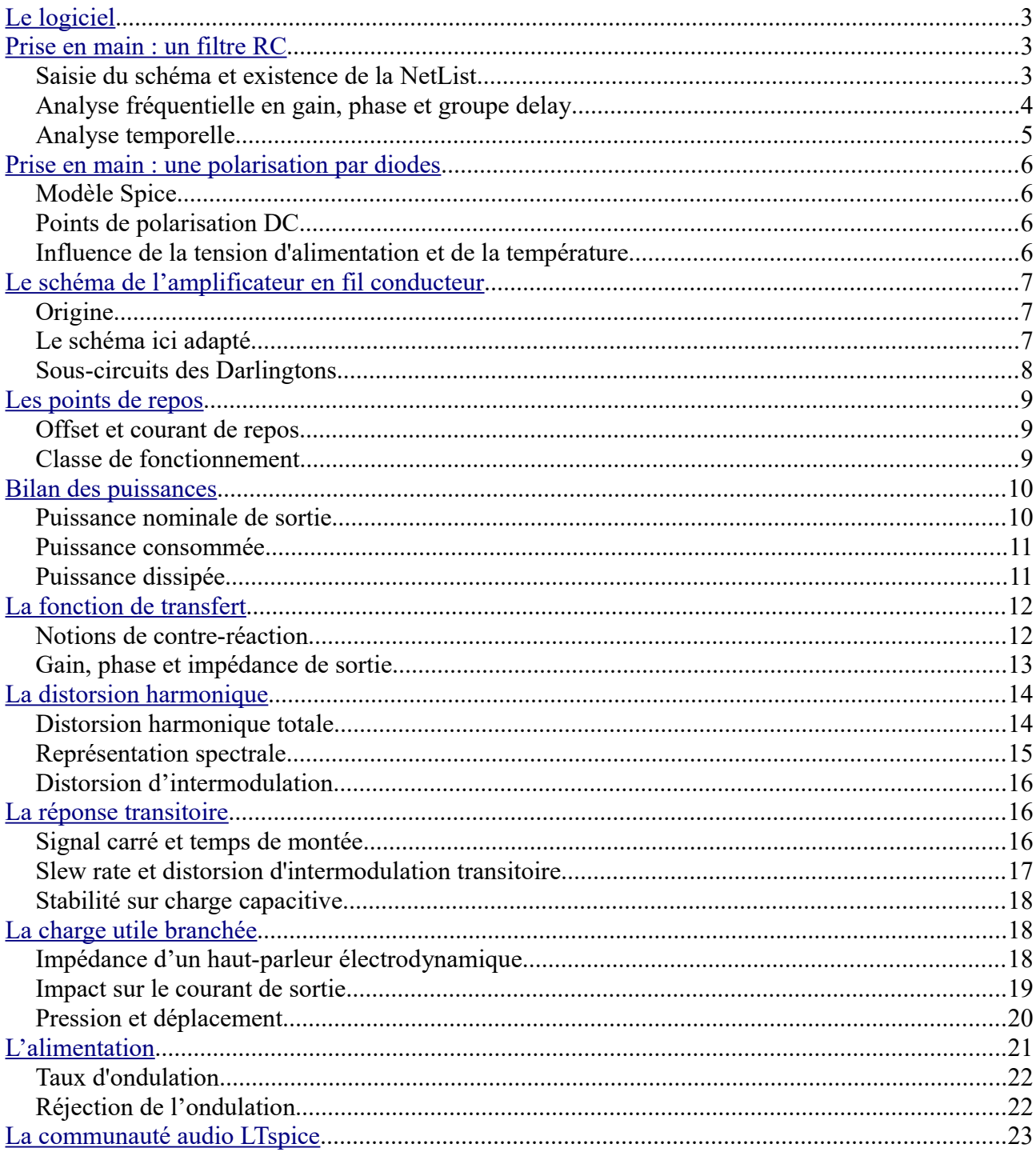

# <span id="page-2-1"></span>**Le logiciel**

Le simulateur Spice (*Simulation Program with Integrated Circuit Emphasis*), développé à l'université de Berkeley en Californie, a été conçu dans les années soixante-dix pour éliminer autant que possible l'étape du prototypage lors de la conception de circuits intégrés. Il a depuis évolué vers un outil d'usage beaucoup plus général et plus courant dans l'industrie électronique.

Il existe aujourd'hui une multitude de simulateurs électroniques dérivés de Spice, dont particulièrement une version gratuite et pratiquement sans limite, que l'on doit au fabricant de semiconducteurs *[Linear Technology](http://www.linear.com/)*.

Téléchargement de LTspice IV (16,4Mo) : <http://ltspice.linear-tech.com/software/LTspiceIV.exe>

# <span id="page-2-0"></span>**Prise en main : un filtre RC**

# *Saisie du schéma et existence de la NetList*

Lancer LTspice puis créer une nouvelle feuille de schéma *(New Schematic)*, les boutons de sélection des composants apparaissent. Placer une résistance *(Ctrl+R pour une rotation à 90°)*, un condensateur et un composant *(component)* source de tension indépendante *(voltage)*.

Les câbler *(Wire)* et placer la masse de référence *(Ground)* obligatoire à toute simulation. Ajouter en sortie du filtre une étiquette *(Label Net)*, "s" par exemple, de type *Output*.

Passer la souris sur les trois composants R1, C1 et V1 et à l'apparition du doigt pointé, clic droit pour modifier les valeurs. Pour V, demander la fenêtre *Advanced* et renseigner *AC Amplitude* à 1 volt.

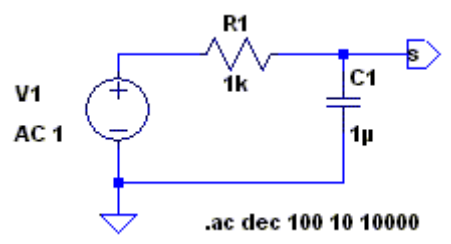

Au menu *Simulate*, éditer les commandes *cmd* de simulation : à l'onglet *AC Analysis*, définir un balayage *(Sweep)* par décade avec 100 points par décade de 10 Hertz à 10000 Hertz. Valider et placer cette directive sur la feuille de schéma.

Pour information, au menu *View*, demander à voir la *SPICE NetList*. C'est ce qu'il fallait saisir avant que les simulateurs Spice n'aient d'éditeur graphique !

#### *Analyse fréquentielle en gain, phase et groupe delay*

Lancer la simulation *Run*, une fenêtre de tracé avec la fréquence en abscisse apparaît. Clic droit sur cette fenêtre pour ajouter un tracé *(Add Trace)* et éditer l'expression *V(s)/V(n001)*. V(s) pour la tension à l'étiquette « s », V(n001) pour la tension au nœud 001 qui pourrait être étiqueté « e ».

Le rapport des deux tensions est la fonction de transfert ou transmittance du filtre passe-bas du premier ordre (-20dB par décade, ou -6dB par octave). Avec  $1k\Omega$  et  $1\mu$ F, la fréquence de coupure à -3dB est de :

$$
1/(2\pi \cdot R \cdot C) = 159
$$
 Hertz.

Apparaît alors un lieu de Bode avec en trait plein le gain en décibels et en trait pointillé la phase en degrés. En balayant le tracé avec le curseur, les coordonnées pointées sont chiffrées au bas gauche de l'écran. Les échelles en abscisse et ordonnées peuvent être adaptées en utilisant le clic droit sur ces axes.

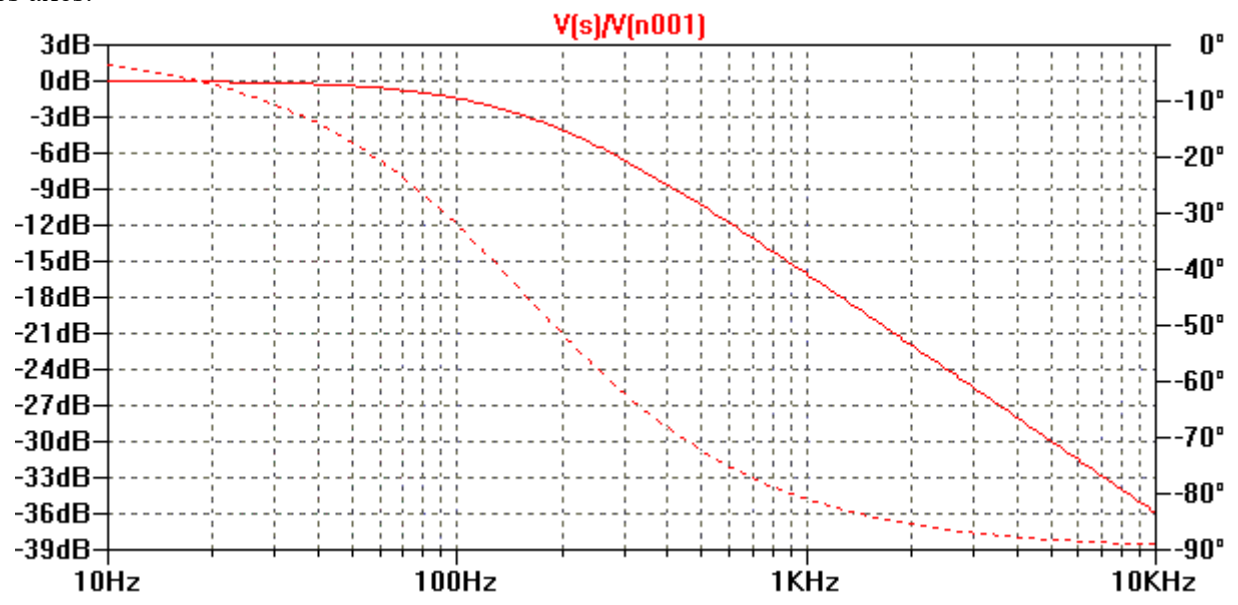

Un clic gauche sur l'ordonnée de la phase permet de la retirer ou de la remplacer par le délai de groupe en seconde. Pour une fréquence tendant vers 0, le délai de groupe vaut  $R \cdot C = 1$  ms.

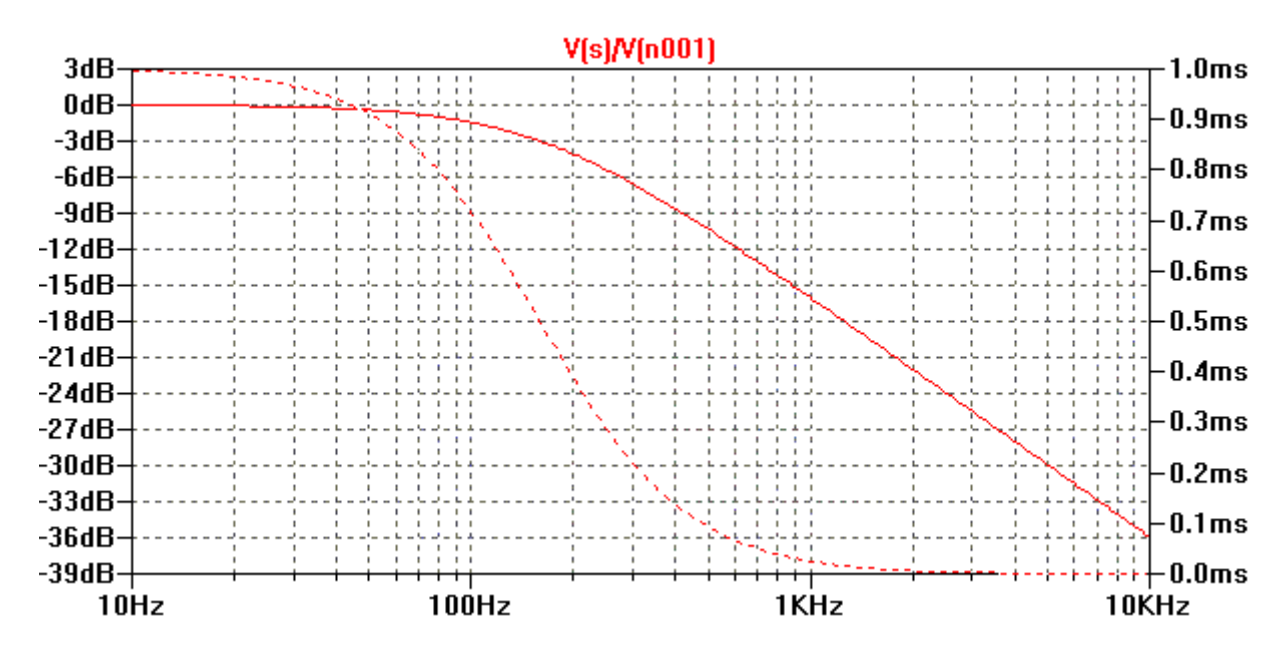

#### *Analyse temporelle*

Revenir au schéma et sélectionner pour V1 la fonction *SINE*. Avec 0 volt d'*offset*, 1 volt d'*amplitude*, 159 Hz en *frequency* (fréquence de coupure de ce circuit RC), 0 en *Tdelay, Theta* et *Phi,* et 4 en nombre de périodes *(Ncycles)*, puis valider.

Revenir à l'édition des commandes de simulation, à l'onglet *Transient*, définir 25ms en *Stop Time*, 0 en *Time to Start Saving Data*, 10µ en *Maximum Timestep.* La sélection des analyses se fait grâce aux "**.**" et "**;**" devant les directives.

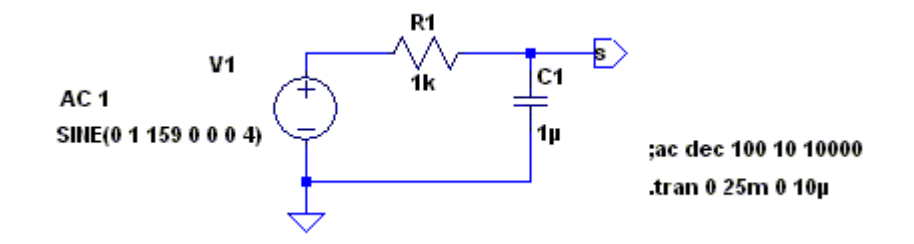

Lancer la simulation *Run*, et demander à afficher les traces V(s) et V(n001). Après une période transitoire (fonction du temps de propagation), le signal de sortie se fixe à 1 volt divisé par racine carrée de 2 (-3dB), donc à 0,707 volt. Le déphasage est bien d'un quart d'alternance (180°/4 = 45°).

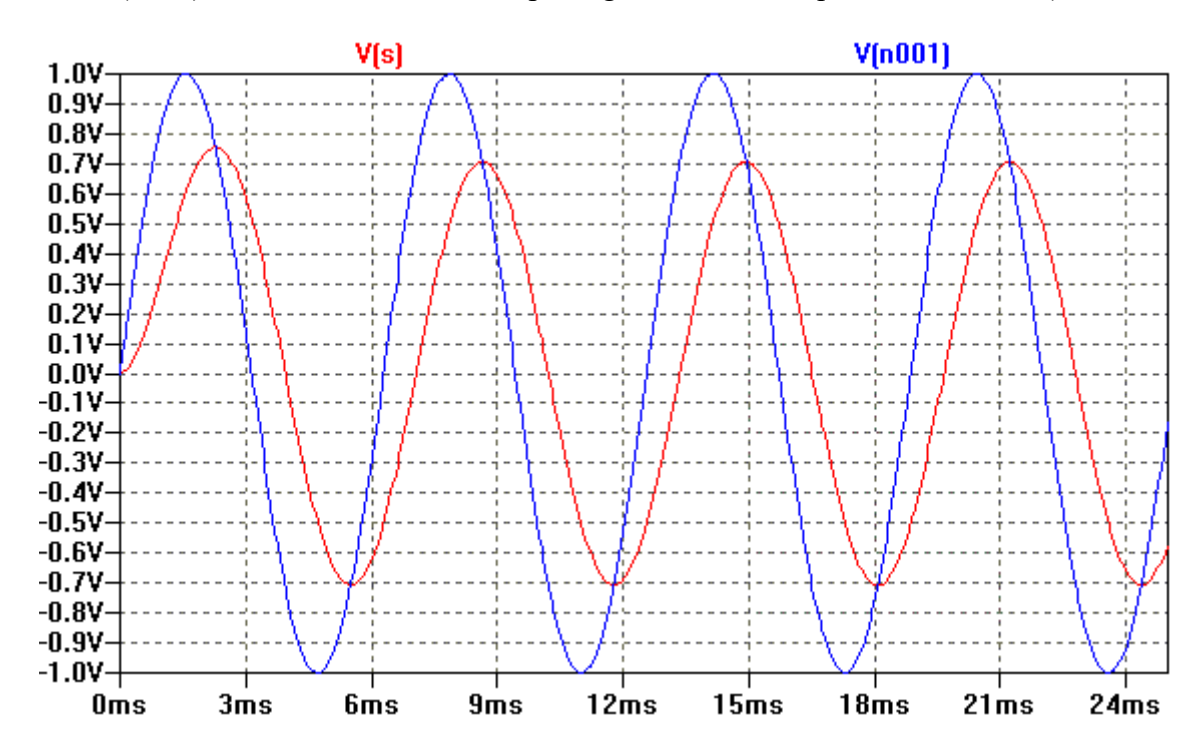

Le schéma peut être sauvegardé en fichier ".asc", les réglages de tracé (échelles, expressions en *Plot Settings*) peuvent être sauvegardés en fichier ".plt" pour être retrouvés avec *Reload Plot Settings*.

# <span id="page-5-0"></span>**Prise en main : une polarisation par diodes**

### *Modèle Spice*

Quand des composants ne sont plus linéaires comme les résistances, condensateurs ou inductances, quand il s'agit de semi-conducteurs, il est nécessaire d'utiliser un modèle équivalent. Pour les diodes de signal ici utilisées (1N4148 [datasheet en .pdf\)](http://www.vishay.com/docs/81857/1n4148.pdf), le modèle est décrit dans le fichier **D** du dossier *cmp,* de la librairie *lib* installée avec LTspice.

Construire le schéma suivant, avec une source de *DC value* à 30 volts et des diodes 1N4148 (clic droit, *Pick New Diode*).

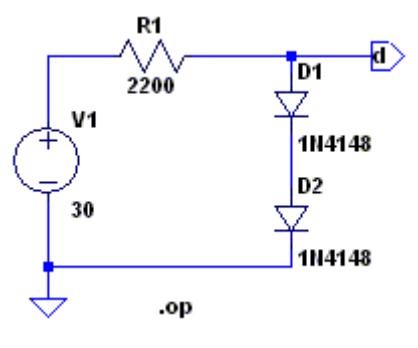

#### *Points de polarisation DC*

A l'édition des commandes de simulation, choisir l'onglet *DC op pnt*, placer la directive .op et lancer la simulation *Run.* Apparaît alors une fenêtre donnant les différents points de polarisation DC du montage. Courant de 12,9mA et tension de diode à 0,707 volt.

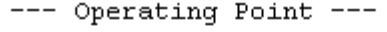

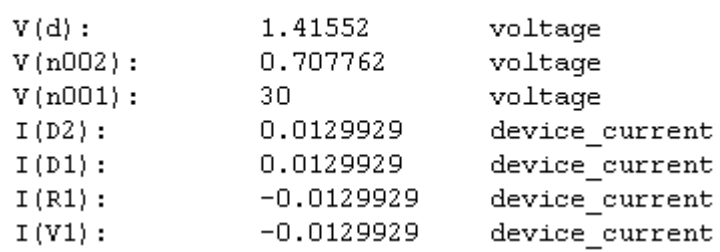

Après avoir fermé cette fenêtre, balayer le curseur sur le circuit conduit en bas à gauche de l'écran, à l'affichage du potentiel *DC* lorsqu'on se trouve sur une connexion, ou à l'affichage du courant *DC* traversant et de la puissance dissipée quand on se trouve sur un composant.

#### *Influence de la tension d'alimentation et de la température*

A l'édition des commandes de simulation, à l'onglet *DC sweep*, renseigner la *1st source* pour un balayage linéaire à V1 de 25 volts à 35 volts par pas de 0,1 volt. Avec pour objectif d'étudier la stabilité de la tension créée.

Les semi-conducteurs ont par ailleurs un fonctionnement ayant la température en paramètre. Avec l'ajout de la directive *.temp*, on pourra constater le comportement de "d" en fonction d'une liste de températures.

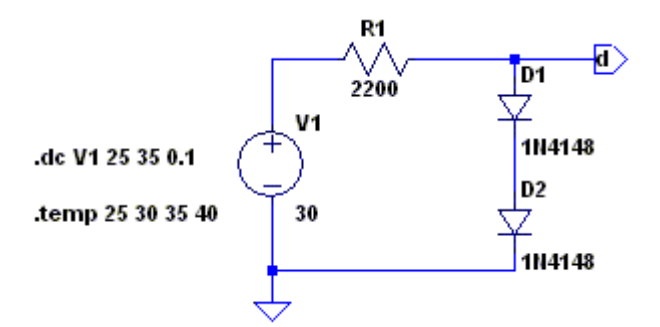

Lancer la simulation *Run*, et demander à afficher les traces V(d) et I(D1). On s'aperçoit que pour une tension d'alimentation variable (de 25 à 35 volts), la tension générée est stabilisée autour de 1,4 volt avec une dérive d'environ -1,54mV par degré. Effectivement, pour les jonctions bipolaires au silicium, la dérive en température se situe autour de -2mV/° suivant la nature technologique de la puce.

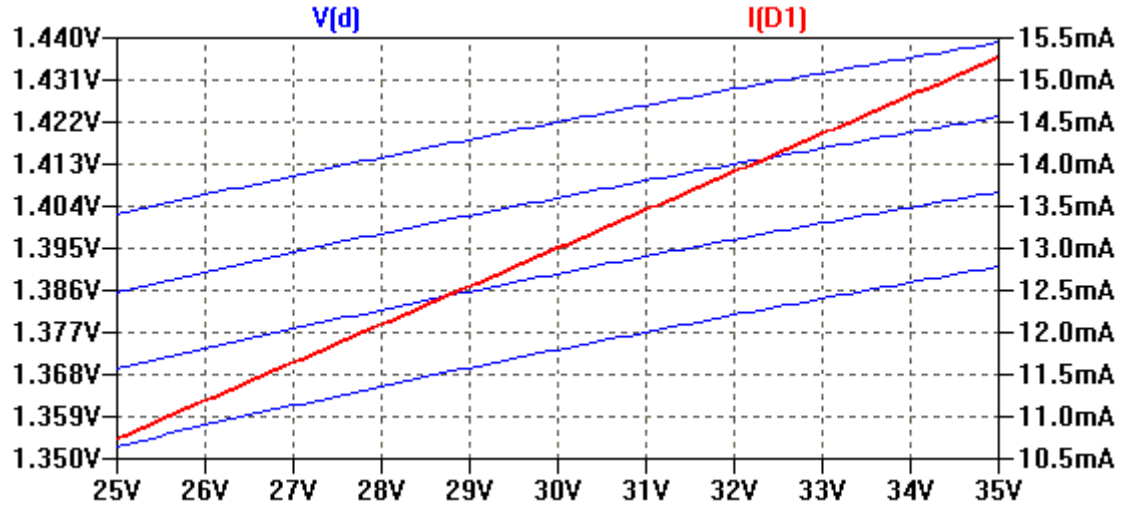

La stabilité thermique d'un schéma complet est un critère important, en régime statique, comme en régime dynamique, quels que soient les signaux transitoires traités. La compensation thermique sera maîtresse dans la conception.

# <span id="page-6-0"></span>**Le schéma de l'amplificateur en fil conducteur**

#### *Origine*

En 1978, la revue *Audio Electronics* publie l'article de Nelson Pass "*The Pass A40 Power Amplifier*". Cet article est repris plus tard dans le livre [Audio Amateur Power Amp Projects.](https://cc-webshop.com/collections/books-amplifer-related/products/audio-amateur-power-amp-projects) Mr Pass le propose aujourd'hui gratuitement en [version .pdf téléchargeable.](http://www.firstwatt.com/pdf/art_a40.pdf) Le premier amplificateur DIY classe A que j'ai pu écouter !

#### *Le schéma ici adapté*

Si la structure reste identique, l'étage de sortie à transistors bipolaires *darlingtons* passe de double à simple push-pull, et de classe A à classe B. La réduction de la dissipation facilite la réalisation matérielle d'un module accompagnant ce dossier.

L'absence recherchée de réglage fait qu'à l'étage driver, le multiplicateur de Vbe laisse place à un réseau de diodes. Une contre-réaction locale (résistance d'émetteur) est appliquée à Q5 et le pôle de fréquence est simplifié à l'utilisation de l'effet Miller (100pF ajoutés entre collecteur et base de Q5).

Le différentiel d'entrée voit disparaître le *bootstrap*, pour des réseaux d'entrée et de contre-réaction globale plus communs. Les diodes de son générateur de courant sont polarisées non plus par un générateur à *Fet* mais par une résistance.

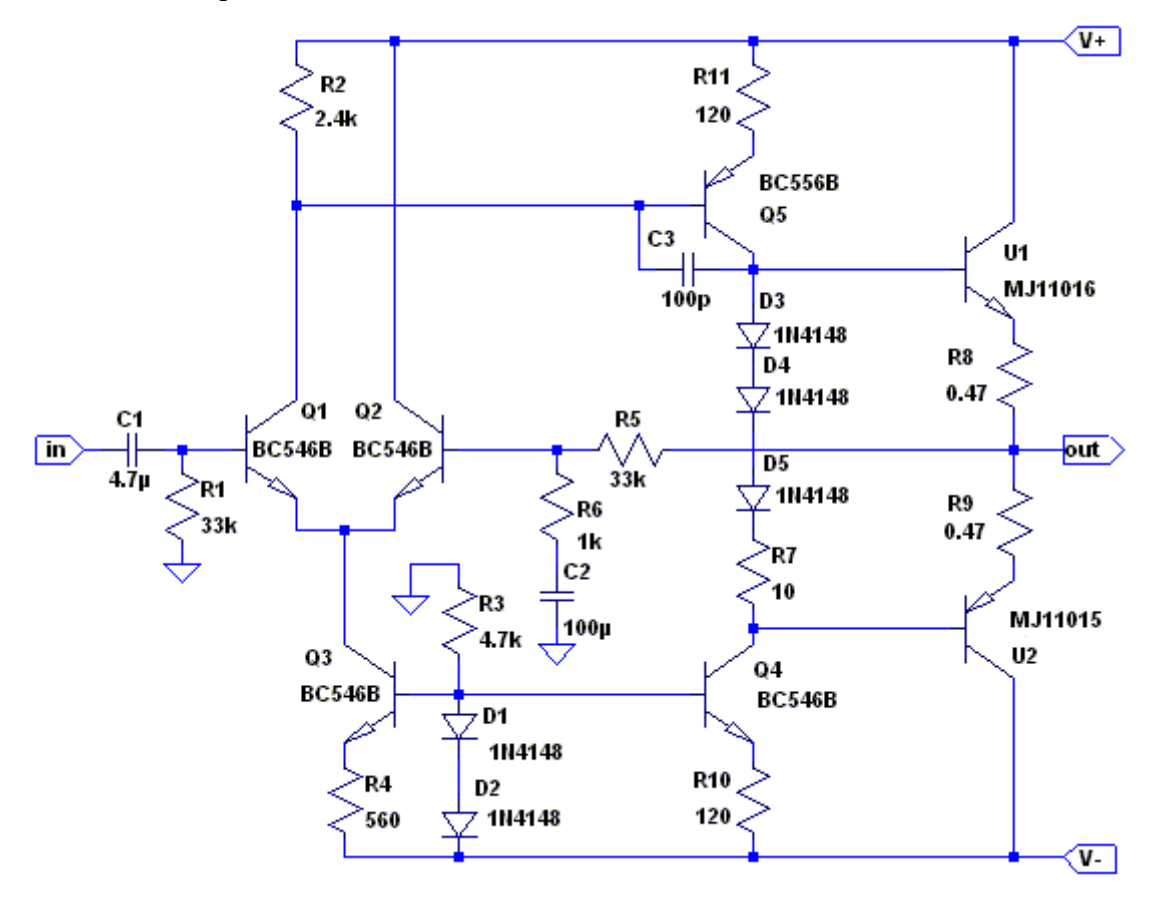

Ce schéma ainsi réduit à l'essentiel, convient parfaitement à l'objectif didactique visé, sans interdire une réalisation opérationnelle.

# *Sous-circuits des Darlingtons*

Le format de boîtiers TO3 de la version originale est conservé avec les références [MJ11015](http://www.onsemi.com/PowerSolutions/product.do?id=MJ11015G) et [MJ11016](http://www.onsemi.com/PowerSolutions/product.do?id=MJ11016G) de *On Semiconductor*. Leurs modèles ne sont pas directement présents sous LTspice, il faut les ajouter dans le dossier *sub* de la librairie *lib*. Dossier *sub* puisque un darlington est un souscircuit, un transistor seul serait placé dans le fichier **Q** du dossier *cmp* de cette même librairie *lib*.

Dans les informations fournies par le constructeur, il y a en plus du *datasheet*, le *simulation model*. Ouvrir le fichier MJ11016.SP3, copier puis coller le contenu dans un bloc-notes, puis sauvegarder dans le dossier *sub* sous le nom MJ11016.sub. A la première ligne, « .SUBCKT mj11016g 1 2 3 », retirer le g. Répéter la procédure pour le MJ11015.

Reste à fournir un symbole. On se propose d'utiliser celui d'un simple transistor. Sous LTspice, ouvrir le fichier *npn.asy* du dossier *sym*. Puis, éditer les attributs (menu *Edit* : *Attributs*) avant de sauvegarder en fichier MJ11016.asy. Même chose avec *pnp.asy* pour le MJ11015.

vers :

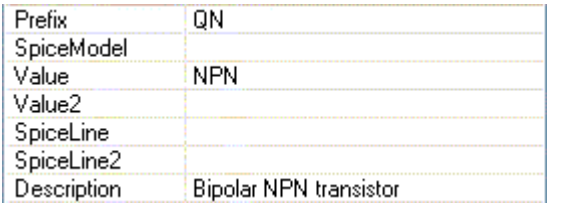

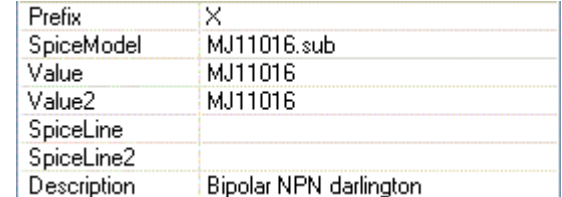

Une fois tous les composants placés, une liste de ceux-ci peut être générée, au menu *View* : *Bill of Materials*. Voilà qui est bien pratique quand vient le temps de la commande.

# <span id="page-8-0"></span>**Les points de repos**

# *Offset et courant de repos*

Ajouter deux sources de tension d'alimentation, une charge de 8 ohms et une source d'entrée.

A l'édition des commandes de simulation, choisir l'onglet *DC op pnt*, placer la directive .op et lancer la simulation.

La lecture se fait dans le tableau ou sur le schéma en déplaçant le curseur, comme expliqué plus haut. L'offset en sortie est à 16mV et le courant de repos à l'étage de puissance de 51mA.

Pour contenir l'offset, deux points de conception :

- l'égalité des résistances R1 et R5, et la présence de C2. Ainsi les courants de base au différentiel amènent à des tensions de bias comparables se soustrayant davantage.
- C2 permet aussi d'avoir un gain unitaire en DC alors qu'il est d'environ x34 sur la bande audio.

Pour stabiliser le courant de repos, deux points de conception :

- les diodes de polarisation des darlingtons devront être montées au plus proche des résistances d'émetteur pour suivre leur température et réagir à -2mV/°.
- les résistances d'émetteur doivent répondre à la relation suivante pour écarter tout risque d'emballement thermique :  $Re > (0.004 \text{ V1} \cdot Rth)$ . Rth est la résistance thermique de dissipation pour un darlington *(4 mV plutôt que 2 mV pour un transistor simple)*.

### *Classe de fonctionnement*

Avec ce circuit d'évaluation, on peut observer la fonction de transfert du push-pull en fonction de sa polarisation. Utiliser la commande de simulation *DC sweep* pour la source V3.

L'objectif est de viser une linéarité satisfaisante avant même d'appliquer la contre-réaction globale tout en veillant à l'énergie dissipée aux darlingtons (introduire la directive *.op* pour cela et passer le curseur sur chacun d'eux).

- classe C avec V4 et V5 à 0 volt.
- classe B avec V4 et V5 ici à 1 volt.
- classe A avec V4 et V5 ici à 2 volts (*Il faut un courant de repos de V1/(2·R12) quand V3=0)*.
- classe AB en polarisation intermédiaire.

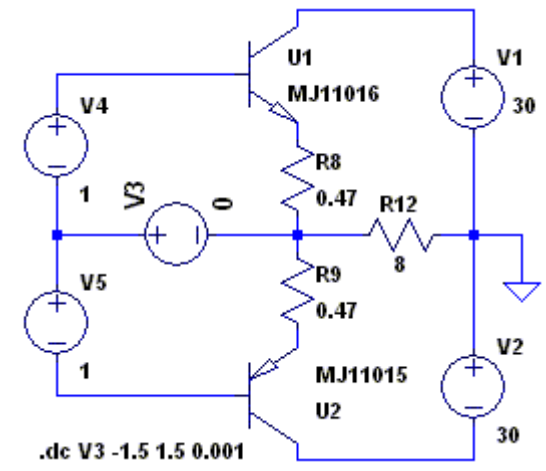

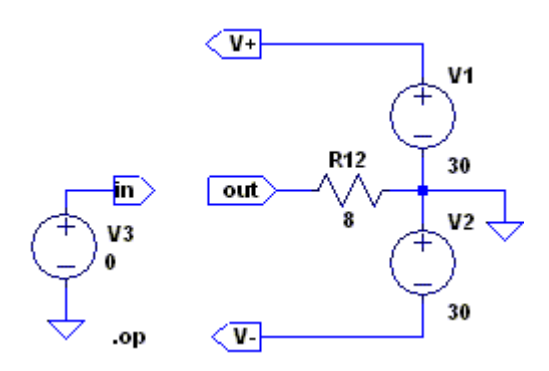

Voici le tracé pour une polarisation de classe B, finalement plutôt linéaire (en essayant la classe AB, les choses ne s'améliorent pas forcement). Les résistances R8 et R9 en contre-réaction locale.

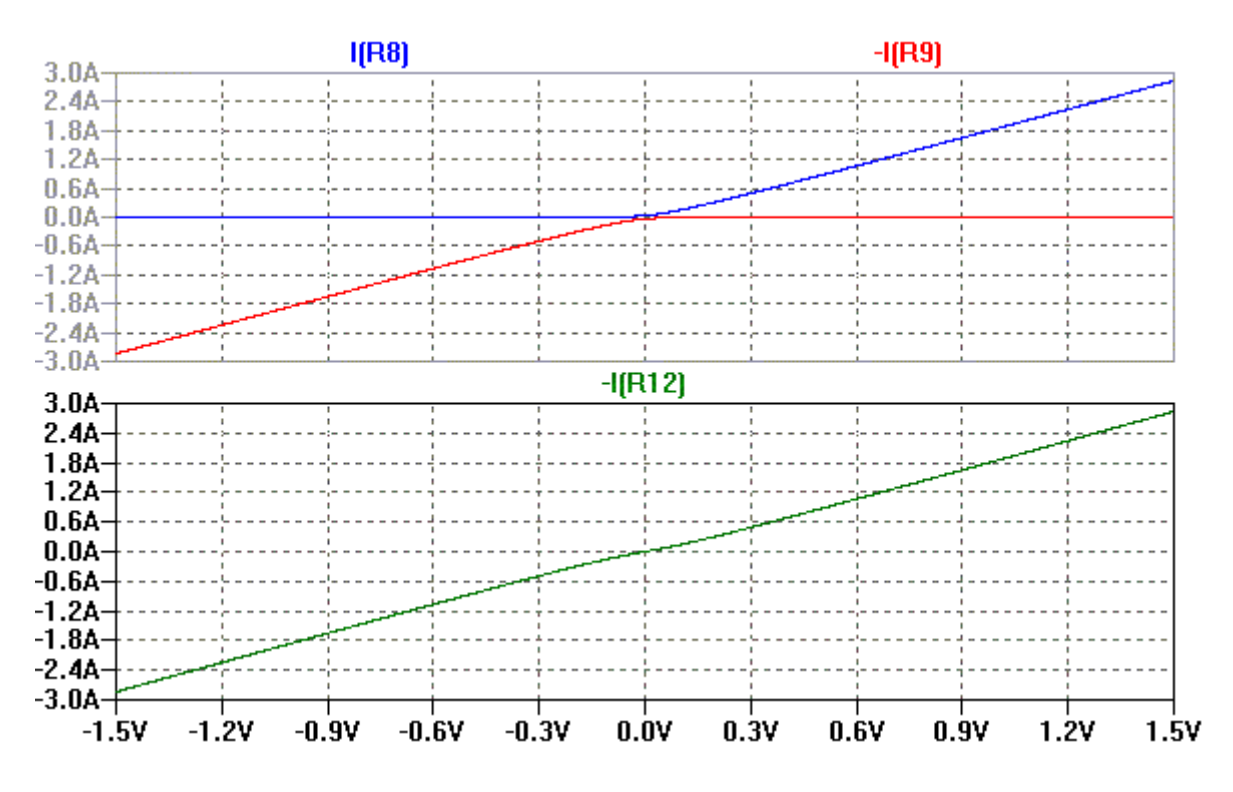

# <span id="page-9-0"></span>**Bilan des puissances**

#### *Puissance nominale de sortie*

Donner la fonction *SINE* au générateur V3 puis demander une analyse temporelle. Augmenter l'amplitude et recommencer jusqu'à voir apparaître un début de saturation en sortie. On s'approche alors des rails d'alimentation, à une tension de déchet près.

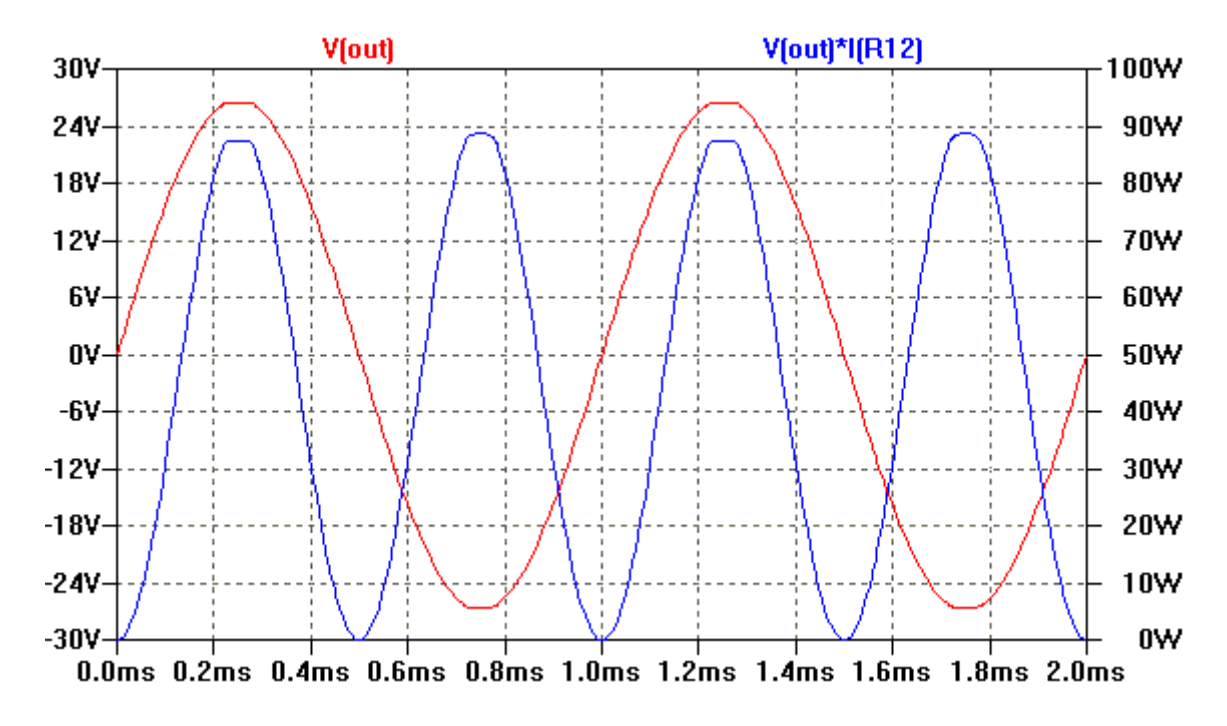

La puissance nominale est la valeur moyenne de la puissance active instantanée en régime sinusoïdal :

$$
Pnom = (Vout max)^{2}/(2 \cdot R12)
$$
 par calcul.

*(Vout max : tension crête)*

En simulation :

- Sur le composant R12, un *Alt + clic gauche*, permet de tracer sans saisie d'expression, la puissance instantanée dans la charge.
- Puis, sur l'expression générée à la fenêtre des tracés, un *Ctrl + clic gauche* permet de lire la valeur moyenne (*Average*).
- L'énergie active sur le temps du tracé est donnée en Joule par la case *Integral* : par exemple  $(44W \cdot 2ms) = 88mJ.$

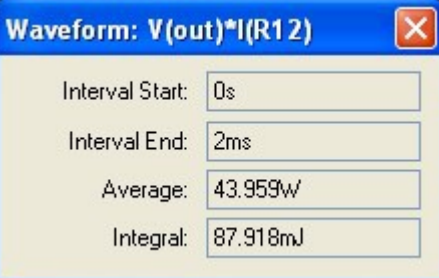

*Remarque : sur l'expression d'un courant ou d'une tension, le "Ctrl + clic gauche" donne valeurs moyenne (Average) et efficace (RMS).*

# *Puissance consommée*

La puissance consommée est le produit entre tension et courant moyen fournis par l'alimentation. Le courant moyen pour un rail est de Vout max. $V1/(\pi \cdot R12)$ . La puissance totale est de :

 $Pc = Vout max \cdot (V1 + V2) / (\pi \cdot R12)$  par calcul.

En simulation :

- Sur la source V1, un *Alt + clic gauche* trace la puissance instantanée fournie par ce rail.
- Puis, sur l'expression générée, un *Ctrl + clic gauche* édite la valeur moyenne (*Average*).
- Procéder de la même façon pour V2 et additionner les deux résultats.

Le rendement est le rapport entre puissance nominale et puissance consommée. Ici, pour cette modulation maximale :

$$
44/(32+32) = 69\%
$$

*Le rendement théorique maximum pour un amplificateur de classe B est :*  $[VI^2/(2 \cdot R12)] / [2 \cdot VI^2/(\pi \cdot R12)]$ , autrement dit, 78%. Cela sous entendrait une tension de déchet *nulle et aucune dissipation aux premiers étages.*

# *Puissance dissipée*

La puissance dissipée totale est la différence entre puissance consommée et puissance nominale de sortie. Celle dissipée au push-pull est diminuée des quelques watts aux étages différentiel et driver.

- Sur le darlington U1, un *Alt + clic gauche* trace la puissance instantanée dissipée.
- Puis, sur l'expression générée, un *Ctrl + clic gauche* édite la valeur moyenne (*Average*).
- Procéder de la même façon pour U2 et additionner les deux résultats. Cette somme va servir au calcul du dissipateur thermique.

# <span id="page-11-0"></span>**La fonction de transfert**

# *Notions de contre-réaction*

L'amplificateur est un système asservi, on parle de boucle fermée. L'objectif est de diminuer la distorsion, de stabiliser l'offset en sortie, de diminuer l'impédance de sortie, etc...

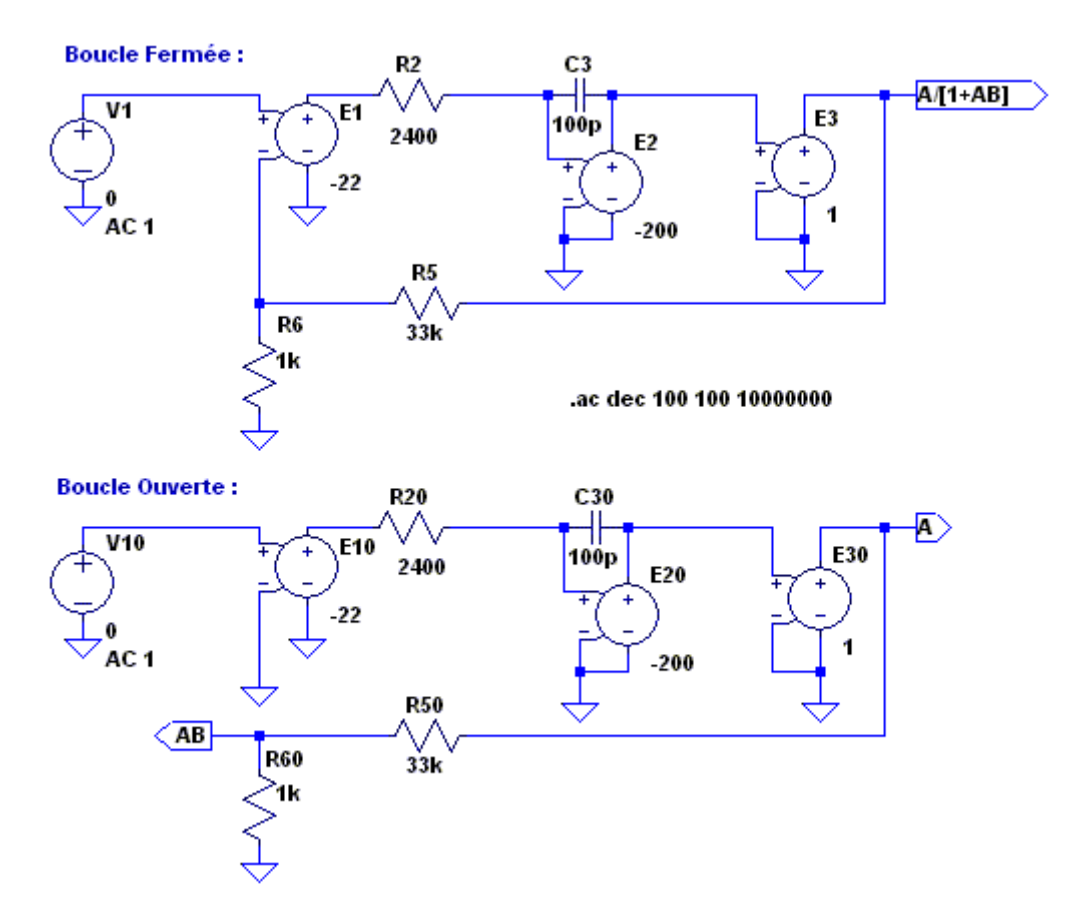

Cette modélisation linéaire à base de générateurs commandés *(E1 pour le différentiel, E2 pour le driver, E3 pour le push-pull)*, permet de comprendre le mécanisme de l'asservissement en traçant, avec la fréquence de coupure en ligne de mire :

- la transmittance en boucle fermée : A/[1+AB]
- la transmittance en boucle ouverte : A
- le gain de boucle : AB *(B est la transmittance du pont diviseur de contre-réaction)*

La transmittance de boucle ouverte conditionne la qualité du système asservi. Il faut |AB|>>1 sur la bande des fréquences de travail.

- En boucle fermée *(à condition que AB>>1)* le gain vaut l'inverse de la fonction au diviseur :  $20 \cdot \log((1+33)/1) = 30,6dB$
- En boucle ouverte, le gain vaut le produit des gains  $-22 * -200 = 4400$ :  $20 \cdot \log(4400) = 72,9dB$
- En boucle ouverte, la fréquence de coupure vaut  $1/(2 \cdot \pi \cdot 2400 \cdot 100 \cdot 200) = 3,3$ kHz
- En boucle fermée, la fréquence de coupure Fc vaut  $(4400/34)$  $\cdot$ 3,3kHz = 430kHz

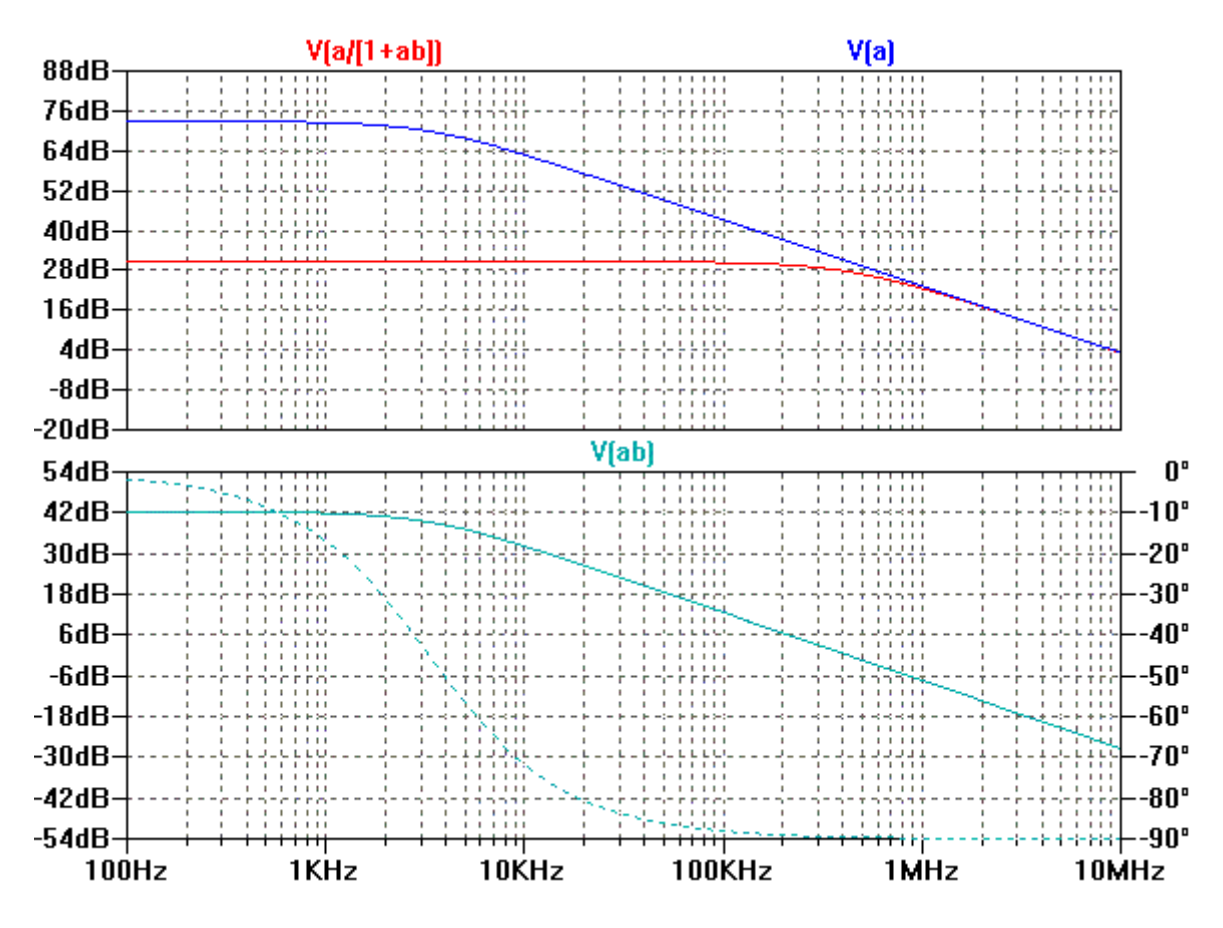

Sur un amplificateur réel (ou totalement simulé), de multiples effets capacitifs additionnent les rotations de phase. A l'approche de -180°, si AB n'est pas sous les 0dB, l'amplificateur se met à osciller. C3 à la valeur multipliée par effet Miller crée un pôle dominant et évite ce risque.

# *Gain, phase et impédance de sortie*

L'amplificateur complet en analyse fréquentielle affiche un gain de 30,6dB (x34) et une bande passante à -3dB de 2Hz à 500kHz. L'erreur en phase est contenue à +/- 3° entre 40Hz et 16000Hz.

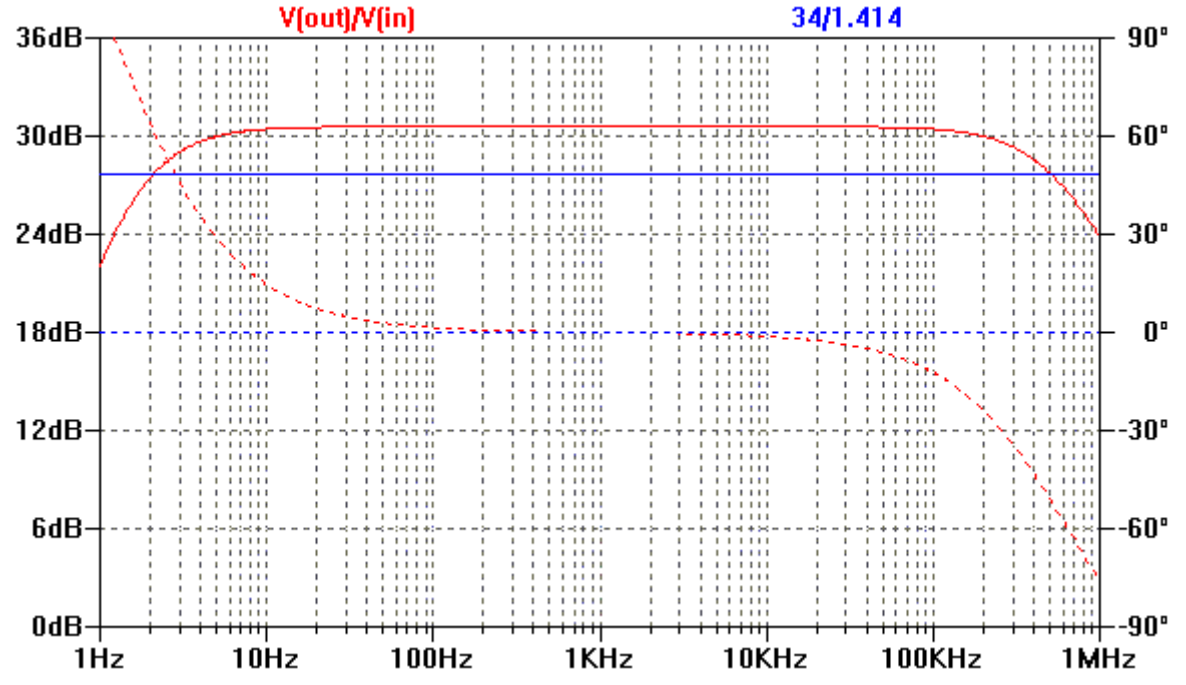

L'impédance de sortie peut être obtenue à partir du montage suivant. L'entrée de l'amplificateur est au zéro et la masse de la charge est maintenant attaquée à 1 volt.

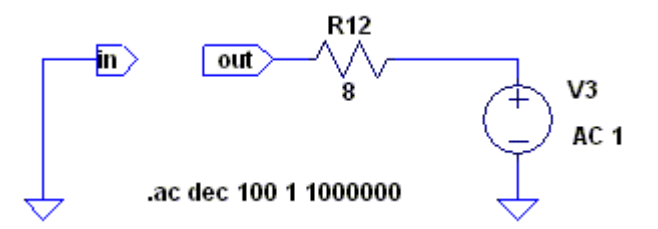

En partant de la division de tension : V(out) = (1 volt·Zs)/(Zs+8Ω), on peut sortir l'expression de Zs et la tracer en analyse fréquentielle :

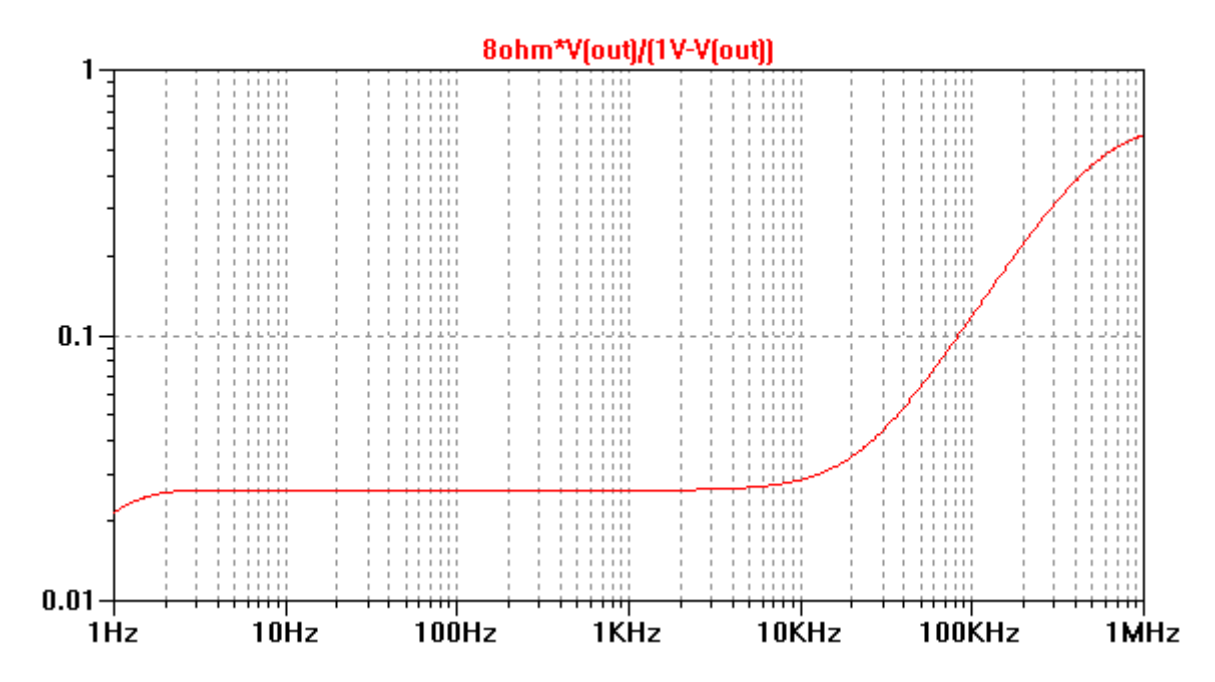

Il est intéressant de constater que le résultat est de faible valeur et quasi constant sur la bande audio. Il est parfois calculé un rapport nominal, ici de 8Ω / 0,025Ω = 320.

# <span id="page-14-0"></span>**La distorsion harmonique**

#### *Distorsion harmonique totale*

Les transistors, qu'ils soient montés en collecteur commun (différentiel et driver) ou émetteur commun (push-pull suiveur), sont sources de non-linéarités. La déformation du signal est évaluée comme une somme de signaux sinusoïdaux parasites ajoutés.

Une analyse temporelle sur un nombre important de périodes est nécessaire. On veillera à utiliser un *Maximum Timestep* le plus petit dans la commande de simulation et on supprimera toute compression au *Control Panel* (menu *Tools*). On ajoute la directive *.four* avec pour fréquence celle du signal, pour une analyse de Fourier sur 10 harmoniques.

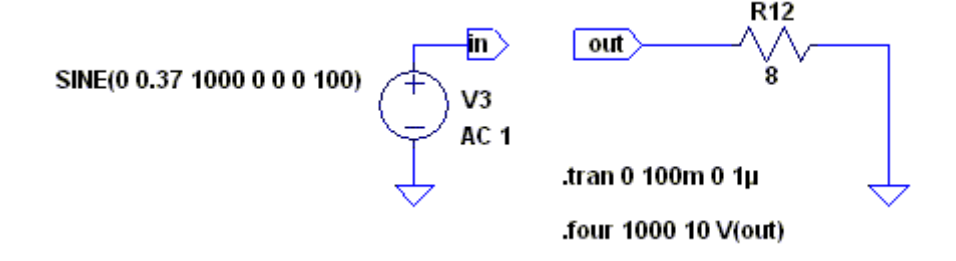

Lancer la simulation, observer V(out) pour vérifier la puissance paramétrée pour cette analyse, puis au menu *View*, demander le rapport *SPICE Error Log*.

L'amplitude de chaque harmonique apparaît alors, ainsi que le taux de distorsion harmonique totale. Cette DHT est le rapport entre la valeur efficace totale des harmoniques 2 à 10 et la valeur efficace du fondamental (ou harmonique 1). Ici, 0,012% pour 10 watts sur 8 Ohms.

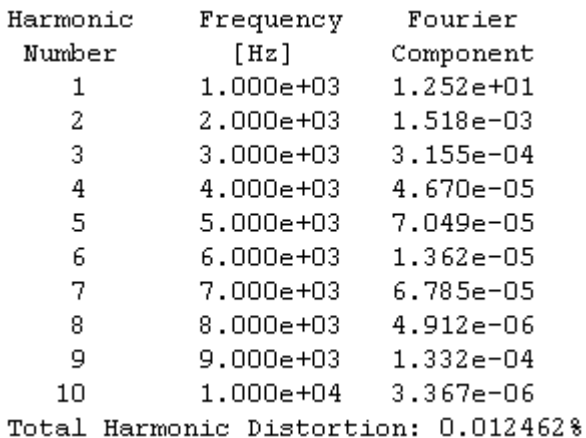

#### *Représentation spectrale*

L'analyse temporelle doit être reprise mais la directive *.four* n'est plus nécessaire. Puis au menu *View*, demander la fenêtre FFT (*Fast Fourier Transformation*), sélectionner V(out) et une éventuelle fonction de fenêtrage (*Windowing*), ici : *None*.

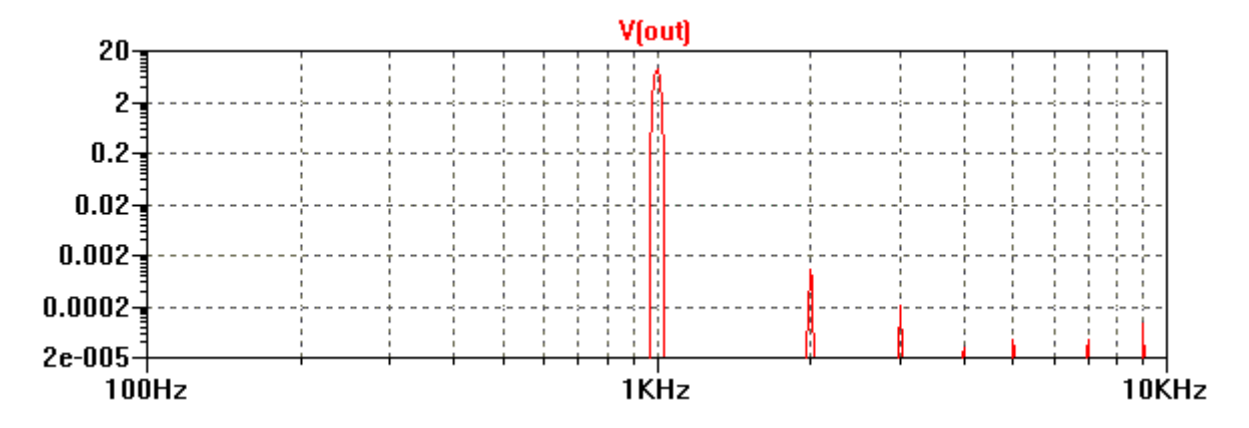

Avec un axe d'abscisse logarithmique, on retrouve les 12,5 volts du fondamental en Vout pour la simulation à 10 watts. Le premier harmonique de distorsion (rang 2) est à 1,5mV. Sur ces 6 décades d'abscisse, pour un fondamental de 20 volts, le haut de l'axe serait équivalent à 100%, le bas équivalent à 0,0001%.

### *Distorsion d'intermodulation*

Cette fois deux signaux sinusoïdaux de fréquences différentes (100Hz et 1kHz par exemple) sont injectés en entrée de l'amplificateur grâce à un sommateur résistif.

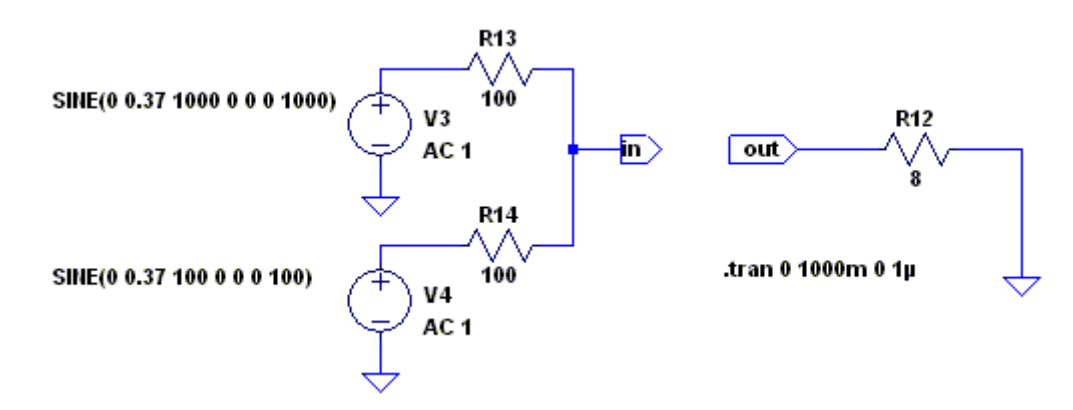

Chacun est naturellement affublé en sortie de sa propre distorsion harmonique, mais en plus, les non-linéarités du schéma induisent également une distorsion d'intermodulation visible ici notamment à 1kHz + 100Hz et à 1kHz - 100Hz.

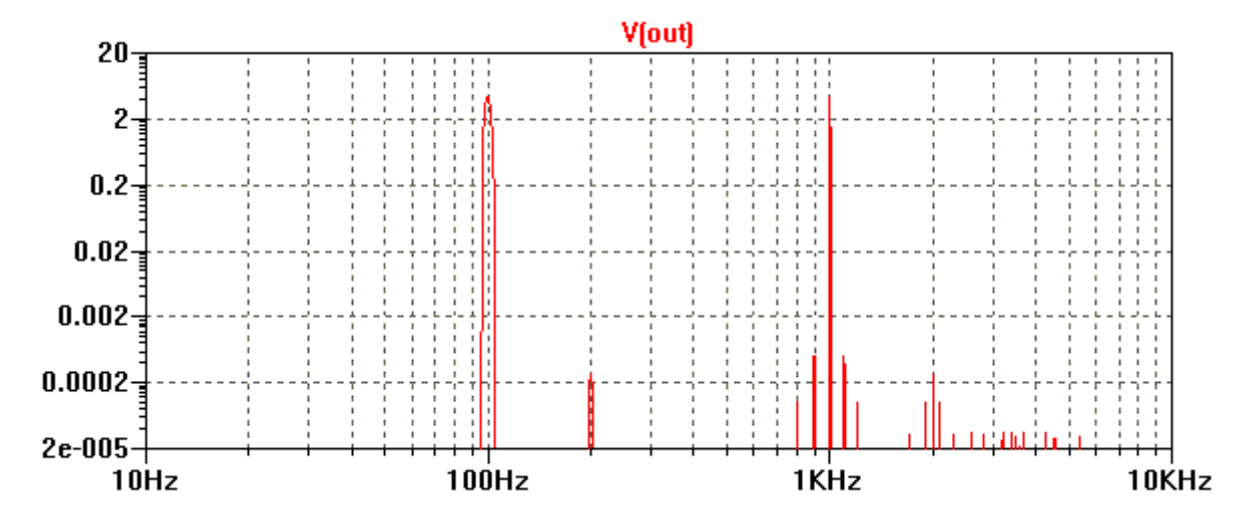

Voilà qui motivera à réduire au maximum les bruits induits, comme l'ondulation de l'alimentation à 100Hz sur la boucle de masse.

# <span id="page-16-0"></span>**La réponse transitoire**

#### *Signal carré et temps de montée*

Pour générer un pur signal carré sous LTspice, il faut quitter la fonction *SINE* au générateur pour utiliser la fonction *PWL* (P*iece-wise Linear*) avec par exemple cette liste de points (*Additional PWL Points*) pour le résultat suivant en sortie.

*La fonction PULSE permet également de construire des signaux carrés. Pour des fronts raides, ne pas laisser "0" à Trise et Tfall mais par exemple 1ns.*

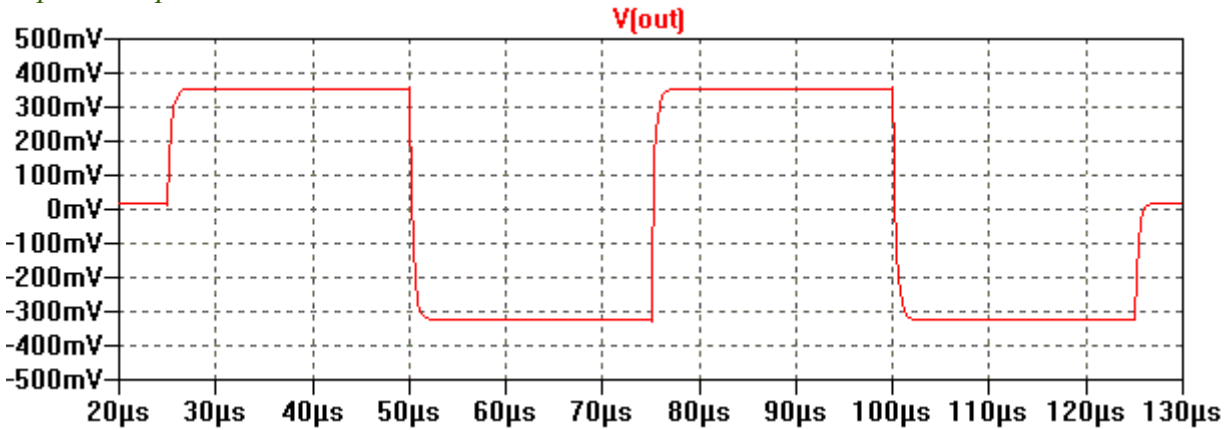

Sur petits signaux, le temps de montée sur transitoire est directement fonction de la fréquence de coupure Fc. La montée suit une asymptote de durée  $1/(2\pi \cdot$ Fc) pour atteindre 95% de l'échelon à  $3/(2\pi \cdot \text{Fc})$ . Donc ici respectivement 0,32us et 0,95us.

# *Slew rate et distorsion d'intermodulation transitoire*

Sur grands signaux, il peut y avoir saturation en courant du premier étage lors de la charge du condensateur C3. La limitation (*slew rate*) est à :

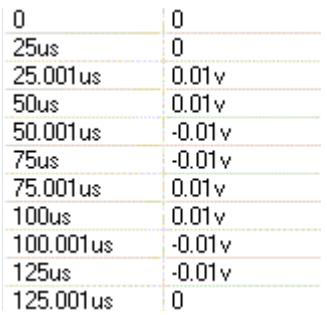

# $[Ic(Q3)/2]/[C3.10^6]$  V/ $\mu s$

Avec 0,6mA d'excursion crête maximum sur une branche du différentiel et C3 à 100pF, on obtient 6 V/µs. Un sinus de 20kHz à 40W sur 8 Ohms, c'est 25 volts crête et une vitesse de balayage maximum de :

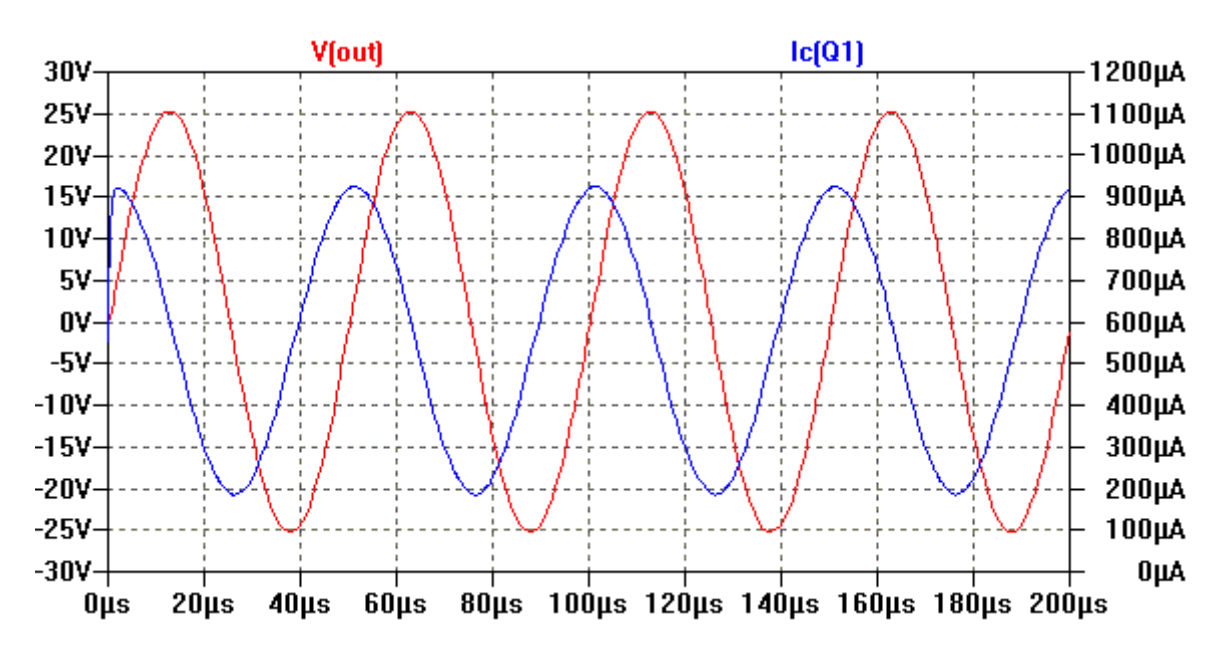

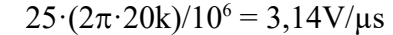

Effectivement, à 40 watts et 20kHz en sortie, une condition extrême en écoute de *Compact Disc*, l'étage différentiel n'est pas saturé (*voir Ic(Q1)*) et la distorsion transitoire est évitée.

Pour tracer la vitesse d'un signal en volts par seconde, une dérivation dans le temps est nécessaire. Par exemple pour V(out), la commande est d(V(out)).  $10$ MV/s pourra être lu comme  $10$ V/ $\mu$ s.

#### *Stabilité sur charge capacitive*

Quand un système asservi possède au moins deux pôles, il est possible qu'il y ait instabilité. En plus du pôle dominant fixé par les capacités parasites autour de Q5 et linéarisées par C3, une charge capacitive (8Ω et 1µF en parallèle) peut amener un deuxième pôle important.

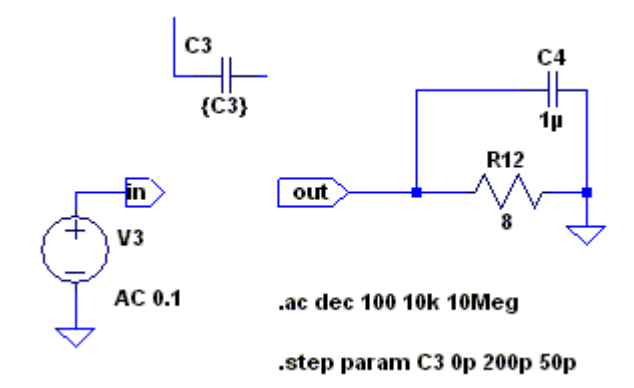

Suivant la valeur de C3, mis en paramètre de 0pF à 200pF par pas de 50pF, l'instabilité est de plus en plus contenue. 100pF permet de limiter la surtension à 3 dB sans brider à l'excès le slew rate.

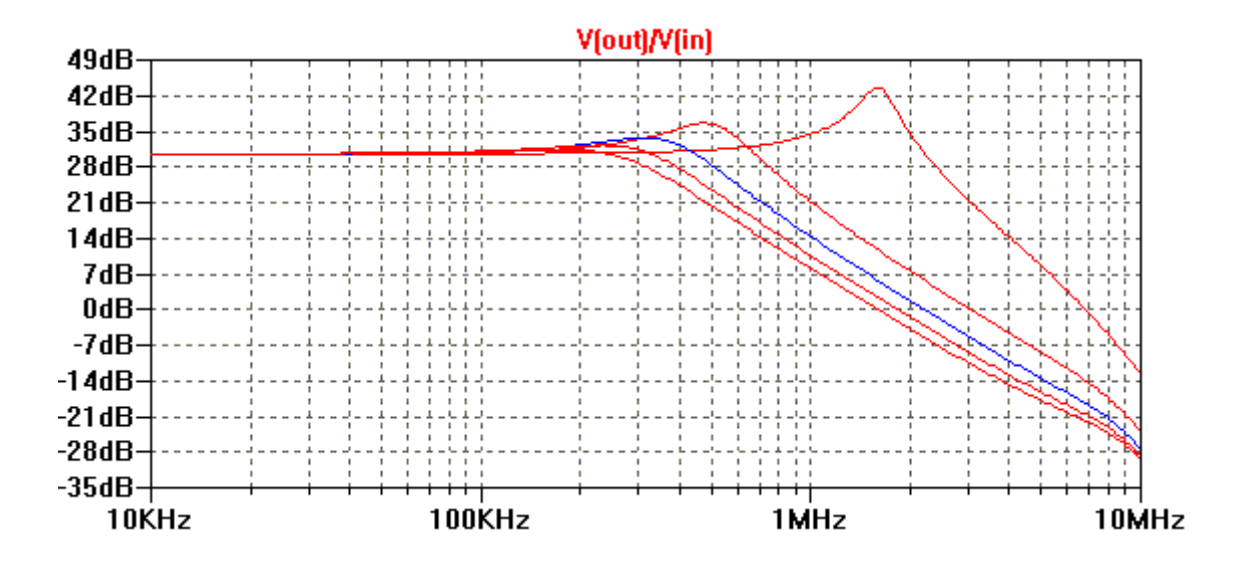

# <span id="page-18-0"></span>**La charge utile branchée**

# *Impédance d'un haut-parleur électrodynamique*

C'est la somme entre l'impédance de la bobine mobile (résistance et inductance) et l'impédance dite motionnelle (*[E]/[I]=[Bl·v]/[F/Bl]*), transcription électrique du modèle mécanique du haut-parleur à partir de la masse mobile Mms, de la résistance mécanique au déplacement Rms, de la compliance de la suspension Cms et du facteur de force Bl.

U*ne fois le haut-parleur intégré dans une enceinte multi-voies, les modèles d'impédance respectifs seront mis en réseau avec l'aide d'un filtre aiguilleur. Une enceinte close ou bass-reflex modifiera encore l'impédance globale.*

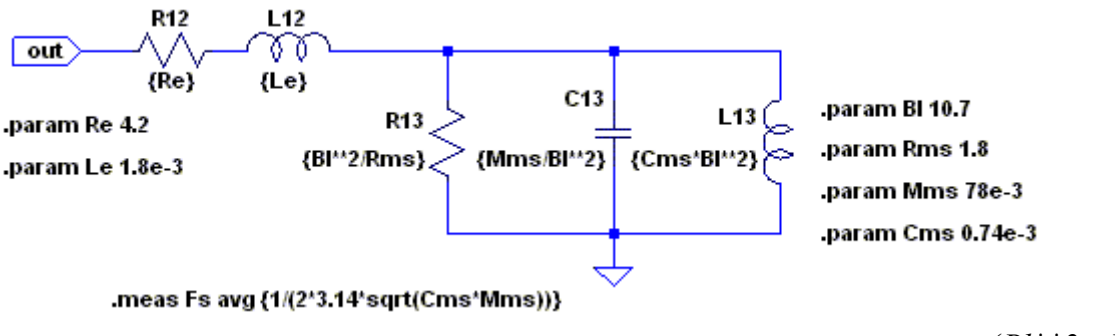

 $(Bl^{**}2 = Bl^2)$ 

L'association de directives *.param* et d'une écriture entre accolades, permet de remplacer la valeur des composants par une expression interactive.

Une analyse fréquentielle de V(out)/I(R12) trace cette impédance. La directive *.meas* ajoutée cidessus permet de trouver après le *Run*, la valeur de la fréquence de résonance Fs, dans le rapport *SPICE Error Log* (menu *View*).

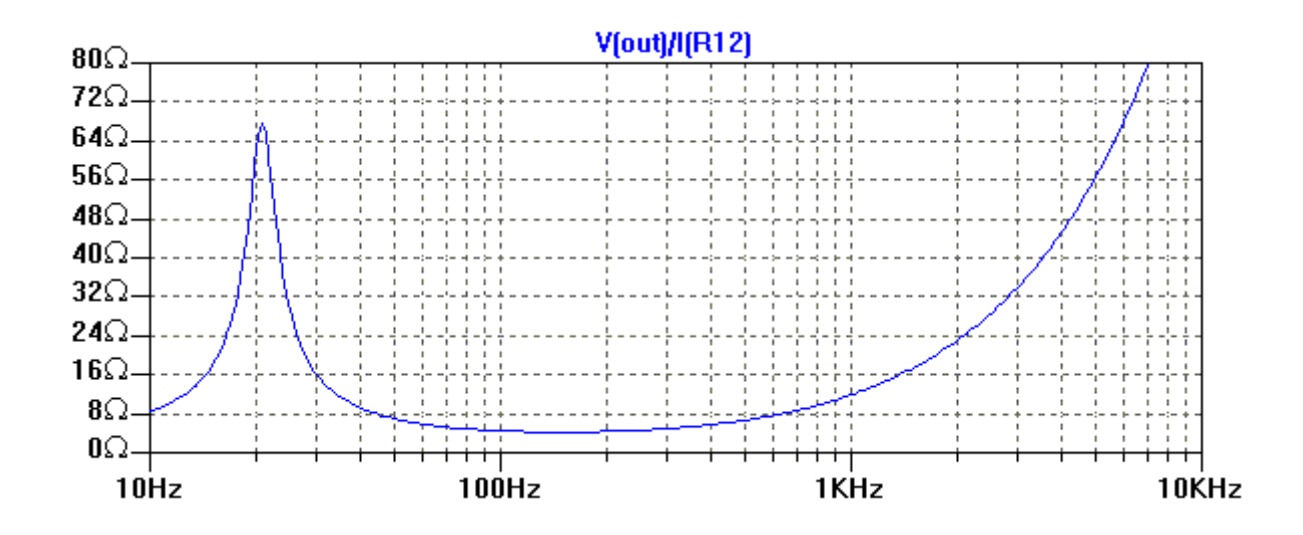

# *Impact sur le courant de sortie*

Sur une résistance bobine de 4,2 Ohms, on pourrait s'attendre à ce qu'un V(out) de 9,4 volts induise un courant inférieur ou égal à 9,4/4,2 = 2,24 ampères.

Sur signal transitoire, l'intensité peut aller au delà et traduit l'impact de la force contre électromotrice du haut-parleur.

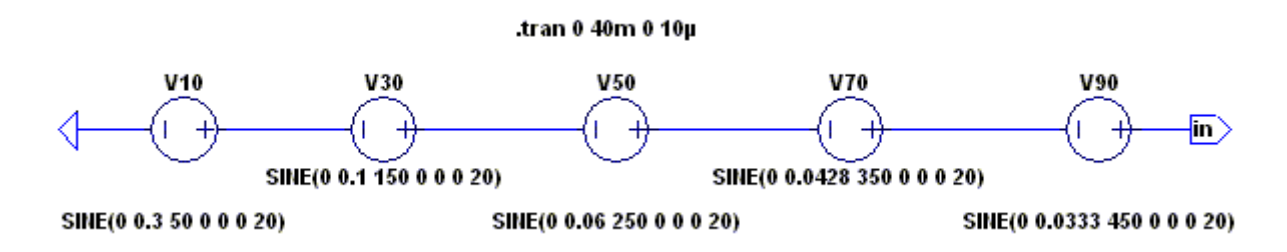

Le signal d'entrée est ici la somme de cinq sinusoïdes. On reconnaît le fondamental et les quatre premiers harmoniques d'un signal carré à 50Hz. Pour rappel, les harmoniques d'un signal carré sont uniquement impairs et les tensions se divisent par le numéro du rang.

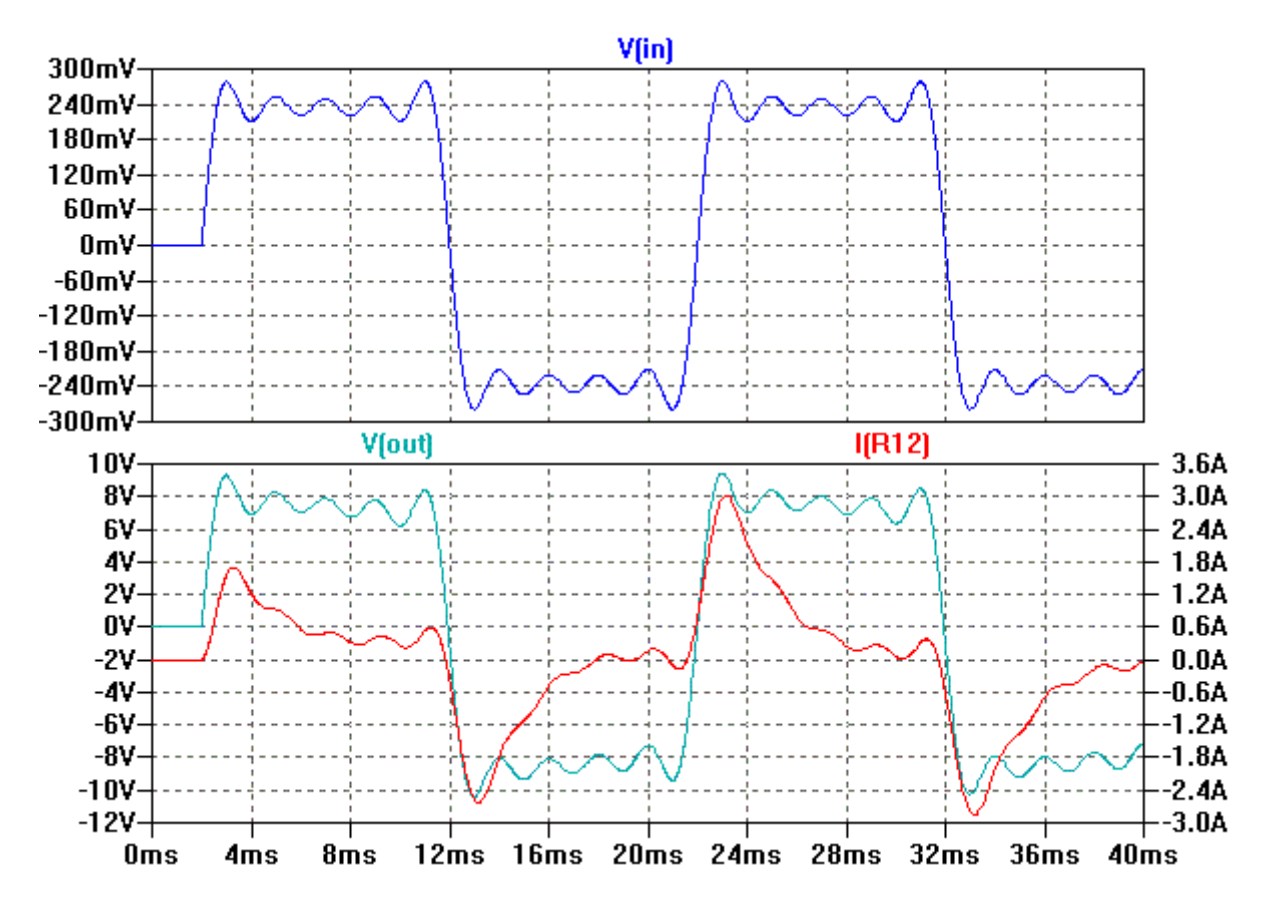

Le courant de sortie atteint ponctuellement 3A. Soit plus de 30% de plus que ce qu'annonçait la simple loi d'Ohm résistive.

# *Pression et déplacement*

Aux bornes de l'impédance motionnelle, se trouve l'image de la vitesse au facteur de force Bl près. On peut en déduire le déplacement de la bobine mobile et la pression sonore dans l'axe et à 1 mètre.

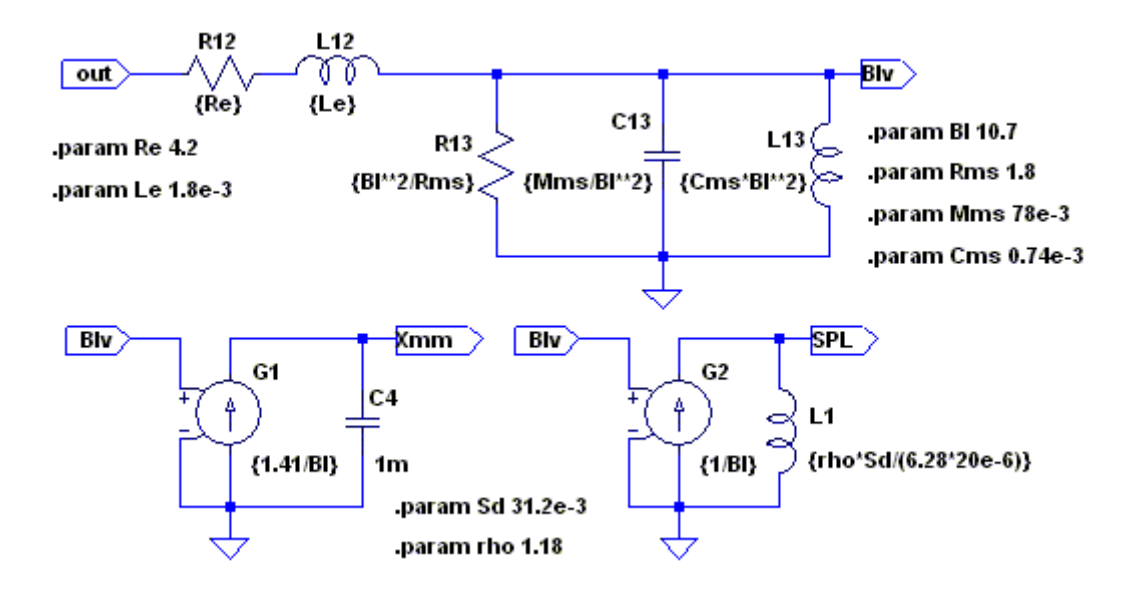

Sd est la surface émissive de la membrane en m<sup>2</sup>, rho est la densité de l'air en kg/m<sup>3</sup>.

- Le générateur de courant G1 sur le condensateur C4, intègre la vitesse et donne le déplacement en mm.
- Le générateur de courant G2 sur la bobine L1, dérive la vitesse et donne la pression relativisée à 20µPa.

Ici avec V(out) à 2,83V sur baffle infini. En augmentant V(out) jusqu'au SPL du cahier des charges, on veillera à ne pas dépasser le déplacement maximum de la bobine. Ce qui justifiera en partie la puissance choisie à l'amplificateur.

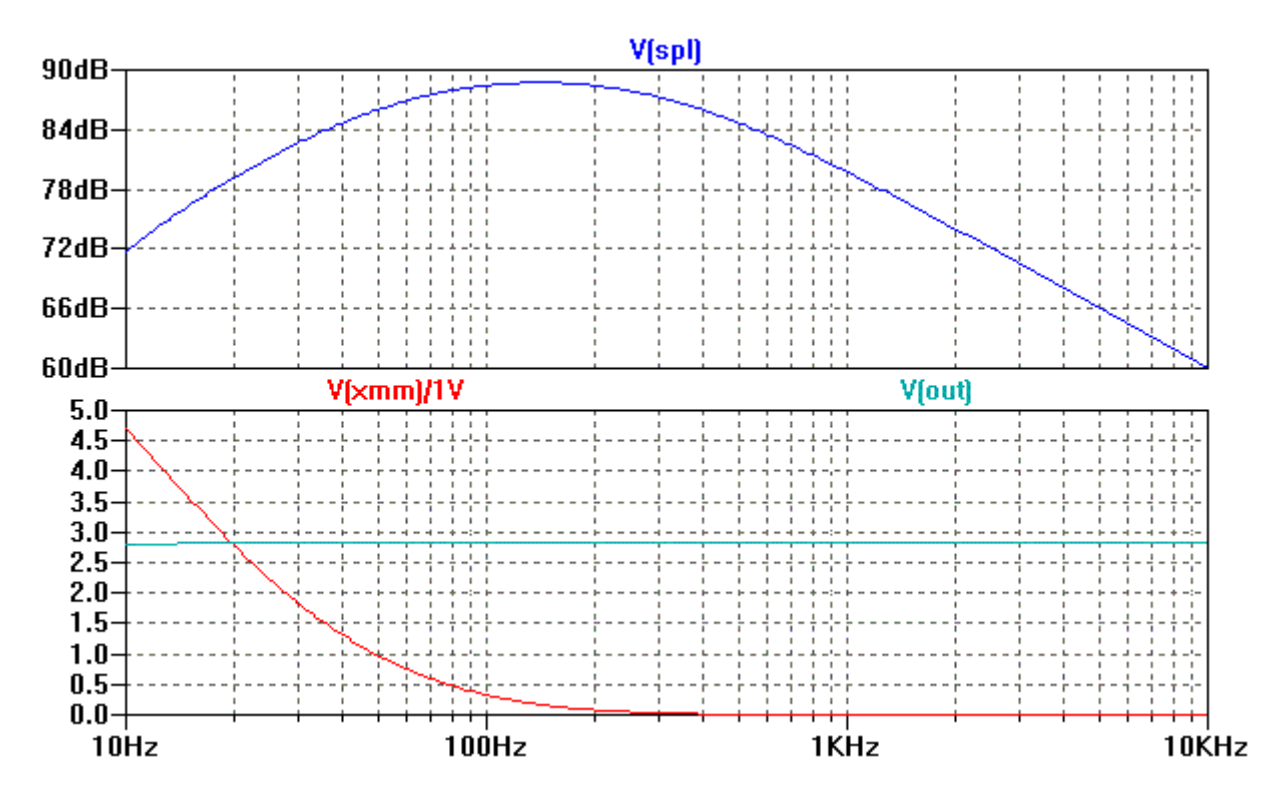

# <span id="page-21-0"></span>**L'alimentation**

Les générateurs V1 et V2 peuvent être configurés pour un assemblage plus proche de l'alimentation réelle. Avec transformateur à point milieu, pont de diodes et condensateurs de lissage. Les diodes sont des [MBR40250](http://www.onsemi.com/PowerSolutions/product.do?id=MBR40250) *On Semiconductor* dont on copie et colle le modèle spice3 dans le fichier **D** du dossier *cmp,* de la librairie *lib*.

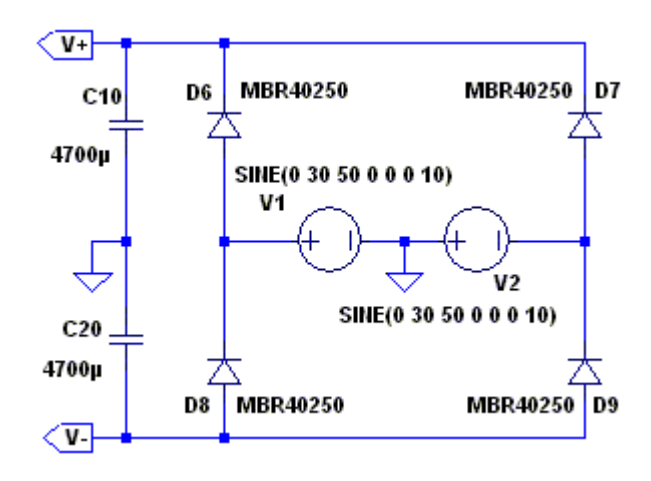

# *Taux d'ondulation*

Volontairement, les condensateurs de filtrage sont pour cette simulation, à faible valeur. Le taux d'ondulation est d'autant mieux mis en évidence sur la copie d'écran. Sans ou avec modulation (*delay* de 20ms sur le générateur d'entrée).

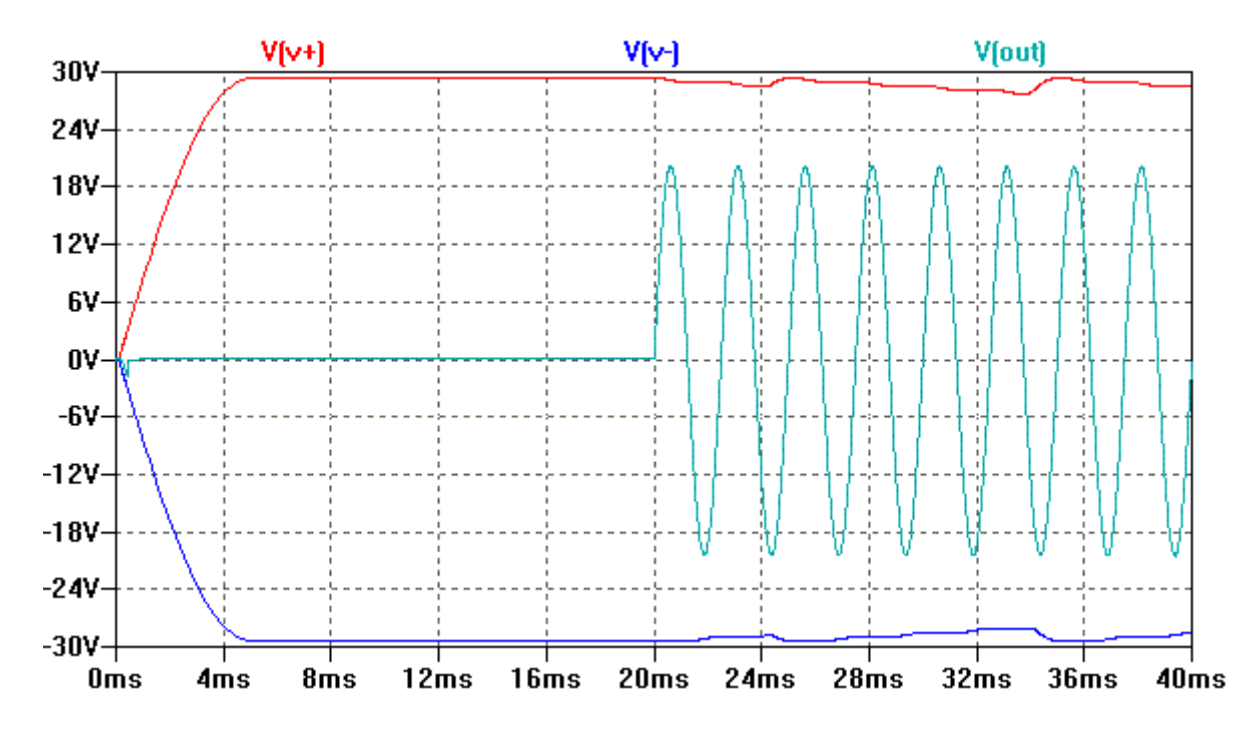

# *Réjection de l'ondulation*

Une analyse temporelle de 20ms à 200ms sans compression et au pas de 1µs, permet d'afficher cette *FFT* d'une sortie V(out) à 1kHz.

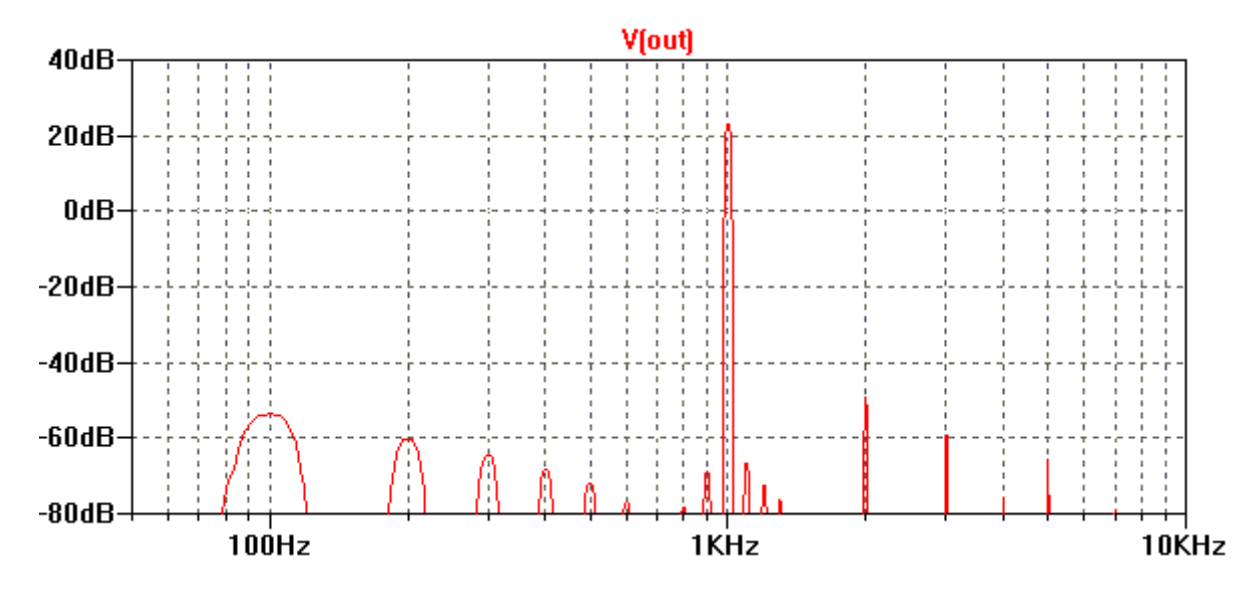

Bruit d'alimentation (*100Hz, 200Hz, 300Hz, ...*) et produits d'intermodulation (*900Hz, 1100Hz*) à proximité du signal utile motivent à pratiquer un filtrage plus sérieux pour ce schéma. Avec des condensateurs de 47000µF, dans cette même fenêtre, seule la composante 100Hz subsiste à -75dB.

# <span id="page-23-0"></span>**La communauté audio LTspice**

• *W. Marshall Leach, Jr*, professeur à l'institut de technologie de Géorgie : [http://users.ece.gatech.edu/mleach/.](http://users.ece.gatech.edu/mleach/) Il propose le téléchargement du fichier LTspice de son *Leach Amp* ainsi que de fichiers d'électroacoustique. Il a également écrit l'ouvrage "*Introduction to Electroacoustics and Audio Amplifier Design*", remarquablement complet et se référant régulièrement à de la simulation Spice.

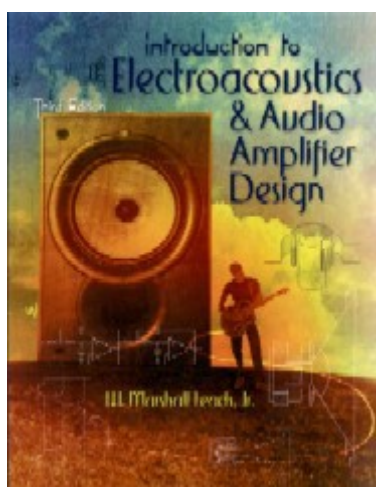

• *Bob Cordell* à écrit l'ouvrage "*Designing Audio Power Amplifiers*", riche de 600 pages de grand intérêt, dont 76 en mode d'emploi de LTspice.<http://www.cordellaudio.com/>

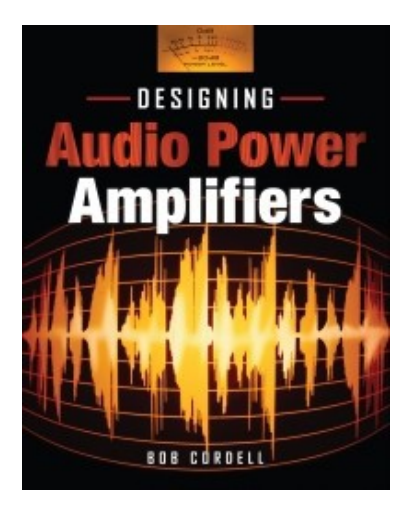

- Les utilisateurs des forums de [www.diyaudio.com](http://www.diyaudio.com/)
- Le livre "Le Simulateur LTspice IV" chez Dunod : [http://www.dunod.com/sciences-techniques/sciences-techniques](http://www.dunod.com/sciences-techniques/sciences-techniques-industrielles/electronique/ouvrages-professionnels/le-simulateur-ltspice-iv)[industrielles/electronique/ouvrages-professionnels/le-simulateur-ltspice-iv](http://www.dunod.com/sciences-techniques/sciences-techniques-industrielles/electronique/ouvrages-professionnels/le-simulateur-ltspice-iv)